*Revista Ingeniería y Región. 2015;14(2): 35-41*

# **Prototipo a escala de un sistema de monitoreo de flujo en una línea de transporte de crudo y estado de un motor (encendido - apagado), mediante una aplicación Android**

**Scale prototype of a monitoring system of an oil flow line and engine status (on/off) through an Android app.**

Jesús D. Quintero P.<sup>1,</sup> Martín D. Bravo O.<sup>2</sup>, Manuel Bermeo C.<sup>3</sup>, Jhonatan Bermeo C.<sup>4</sup>

#### Resumen

Este articulo da a conocer el diseño e implementación de un sistema de monitoreo para la transmisión de datos en tiempo real, el cual sensa el flujo a través de una tubería y las revoluciones por minuto de un motor (rpm), los datos adquiridos de dichas mediciones fueron transmitidos a un dispositivo móvil con tecnología Android para lo cual se desarrolló una aplicación que visualizará y almacenará dichos datos en tiempo real en una base de datos. Este sistema presentó gran versatilidad, facilidad de operación y manejo en la comunicación para la toma de datos en tiempo real para elaborar un registro de la actividad realizada durante la operación. Finalmente se demostró que el desarrollo de aplicaciones móviles hacen más cómodo y práctico el diario vivir de los seres humanos, que son herramientas de desarrollo en auge, que permiten implementarse exitosamente en muchos sectores, en este caso se usó para una aplicación de carácter comercial mostrando el potencial de esta tecnología y su enorme aplicabilidad dentro de la sociedad.

*Palabras clave:* Sistema de monitoreo; transmisión de datos; aplicación móvil; variables; motor.

#### Abstract

In this work give known the designed and implemented a monitoring system for the transmission of data, which takes a census flow through a pipe and the rpm of a motor (rpm), the data acquired from these measurements were transmitted to a Android device mobile technology for which an application visualize and store the data in real time on a developed database. This system showed great versatility, ease of operation and handling communication for data collection in real time to produce a record of the work carried out during the operation. Finally it was shown that the development of mobile

<sup>1</sup> M.Sc. Ingeniero Electrónico. Docente Universidad Surcolombiana. Neiva Av. Pastrana Borrero- Carrera 1<sup>a</sup>,  $i$ david $@$ usco.edu.co

<sup>2</sup> Dr(c) en Teleinformatica. Docente Universidad Surcolombiana Neiva. Avenida Pastrana Carrera 1ª, martin.bravo@ usco.edu.co

<sup>3</sup> Ingeniero Electrónico. Universidad Surcolombiana. Neiva Av. Pastrana Borrero - Carrera 1ª, cardona801@ hotmail.com

<sup>4</sup> Ingeniero Electrónico. Universidad Surcolombiana. Neiva Av. Pastrana Borrero - Carrera 1ª, jackson9107@ hotmail.com

applications become more comfortable and practical daily life of human beings, who are development tools booming, allowing successfully implemented in many sectors, in this case it was used for an application of commercial showing the potential of this technology and its vast applicability within society.

*Key words:* Monitoring system; data transmission; mobile application; variable; engine.

#### **1. Introducción**

Para ser competitivos en la industria petrolera requiere de aumento en la demanda de bienes y servicios además de un elevado presupuesto para la inversión en infraestructura.

La industria petrolera colombiana está viviendo un momento difícil por las variaciones del dólar y la gran oferta que se tiene en los mercados internacionales sin precedentes. Este momento viene acompañado de bajas inversiones en exploración, producción, transporte y refinación (Dinero, 2015).

La necesidad de nuevas tecnologías aplicadas en este campo se han hecho evidentes y un ejemplo de esto se ha dado en los sistemas de monitoreo en tiempo real en campo de las variables que se quieran medir y con esto contribuir a la optimización de los procesos que allí se llevan.

Con este proyecto se pretende realizar el monitoreo y control en tiempo real de en encendido y apagado de un motor y el flujo que cruza por su línea.

Android es una plataforma móvil, que incluye un sistema operativo móvil basado en Linux, junto con un conjunto de aplicaciones middleware (CCA, 2014) y aplicaciones nativas, así como una gran comunidad de desarrolladores buscando extender la funcionalidad de los dispositivos. Google Play es la tienda de aplicaciones en la línea administrada por Google, aunque existe la posibilidad de obtener software externamente.

La finalidad de este proyecto es hacer un sistema de monitoreo remoto utilizando tecnología móvil y que los datos sean visualizados y posteriormente almacenados en una base de datos por una aplicación Android desarrollada para tal propósito con el fin de obtener remotamente medidas de flujo y/o estado de un motor (encendido o apagado).

Este sistema presenta gran versatilidad y facilidades de operación y manejo en la comunicación para la toma de datos en tiempo real para elaborar un registro de la actividad realizada durante la operación.

#### **2. Metodología**

**2.1 Tipo de Estudio:** El estudio que se llevó a cabo fue experimental, se trató de diseñar e implementar una aplicación bajo el sistema operativo Android, capaz de tomar medidas de flujo de un sistema el cual se hizo a escala donde se creó un prototipo en el que hubiese un constante paso de fluido a través de una tubería para una mayor facilidad comodidad a la hora de trabajarlo.

**2.2 Diseño:** Al definir ya el estudio a realizar y junto con ello ya establecidos los pasos de la investigación, se procedió a responder de manera práctica y concreta las preguntas de investigación que surgen para el desarrollo del proyecto. Esto implica desarrollar un método de trabajo claro, un diseño de estrategias encaminadas a la búsqueda de un resultado óptimo y aplicarlo al contexto particular del estudio realizado.

Teniendo esto en cuenta, se deben apreciar diferentes aspectos claves para lograr esta meta: el tiempo, costos, la calidad del producto esperado y riesgos o contratiempos, análisis de requisitos, Diseño del Sistema, Diseño del Programa, Codificación, Pruebas, Implantación y Mantenimiento (Fundingsoft, 2015).

Una vez seguidos estos pasos, cualquier error de diseño que se detecte en la etapa de prueba lleva necesariamente al rediseño y por consiguiente una nueva programación del código que se ha visto afectado, lo cual ocasiona el aumento de los costos del desarrollo. Todo esto para el desarrollo óptimo de la aplicación deseada.

En cuanto a los elementos de medida, el sensor de flujo G1/2 para mediar y obtener los datos del fluido es el indicado en el diseño, para la trasmisión de datos la tarjeta Arduino y el módulo bluetooth son los necesarios para la puesta a punto y transmitir los datos inalámbricamente.

Para el sistema de control (Figura 1) el cual hace encender y apagar el motor remotamente es necesario contar primero con el diseño del circuito adecuado que irá junto al motor y con la programación necesaria que contiene la aplicación que irá en el dispositivo móvil remotamente se prenderá y apagará el motor.

Materiales: Relé, Resistencia 10k, Diodo, Transistor 2N3904.

En el diseño se requiere acoplar los elementos de control necesarios para lo pedido en el proyecto con los demás elementos como el sensor de flujo y la tarjeta Arduino de tal manera que todo funcionara correctamente a la hora de darle inicio al sistema. El prototipo inicialmente busca mejorar y reducir el ruido producido por el motor que afecta la toma de datos correctamente. Estos datos tomados deberán almacenarse en una base de datos que toma registro de todas las actividades que ocurran en el sistema. Fue necesario contar con un dispositivo Android en el cual se instalaría la aplicación.

**12V** ----- A pin 2 Arduino **GND**

Figura 1. Diseño del sistema de control del motor.

#### **3. Resultados**

#### *3.1 Prototipo final del Sistema*

El prototipo final del sistema cuenta detalladamente con los elementos mencionados anteriormente en el diseño (Figura 2). En él están incluidos el sistema de control, el de comunicación del cual hace parte la tarj eta Arduino, el módulo bluthooth y el sensor de flujo. El prototipo funciona de la siguiente manera:

Agregar agua al tanque de tal manera que el nivel del agua supere el agujero inferior por donde se absorbe el agua, una vez se inicie el sistema el agua es absorbida por el motor y esta circula por toda la tubería pvc hasta caer nuevamente al tanque.

Durante este recorrido el agua pasa por el sensor de flujo G1/2 el cual lee y envía los datos a la Arduino y esta simultáneamente a la aplicación que tenemos en el dispositivo todo esto inalámbricamente.

El sistema cuenta con una llave de paso con el objetivo de simular el error de forma manual, es decir al cerrar la llave el sistema no fluirá agua y el sensor de flujo detectara el no paso de agua e inmediatamente se ponen en juego el sistema de control y el de comunicaciones, el de control apagará el motor y el de comunicaciones a través de la tarjeta Arduino, el módulo blutooth y el sensor de flujo, activarán los sistemas de alerta que hay programados; Primero es enviar un error al móvil sincronizado con el sistema a través de la aplicación desarrollada y el segundo es una alarma sonora que se activará inmediatamente ocurra el error.

Los datos leídos ya sean por error o por muestreo son registrados en una base de datos diseñada con el fin de tomar registro de cualquier actividad o anormalidad ocurrida en el sistema.

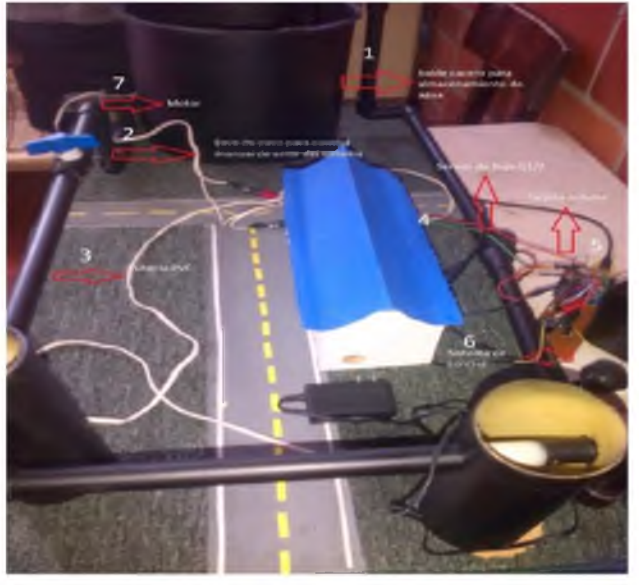

**Figura 2. Fuente: El Autor** 

#### *3.2 Diseño Final del Sistema de Control del Motor*

Este envía un alto por el pin del Arduino y el transistor se activa, esto ocurre en el momento de dar inicio al sistema por medio de la aplicación desarrollada, cuando ocurra un error en el sistema sea manual utilizando la llave de paso o por algún otro motivo que impida el paso del agua este produce un bajo, el transistor no conduce y hace que el sistema se desactive, el relé se conecta a los pines común y normalmente abierto para el sistema de control. Este actúa interactivamente con la aplicación desarrollada por el programador.

CESO AL SISTEMA

#### *3.3 Interfaz Gráfica y Visualización*

Esta es la presentación que tiene la aplicación al inicializarla (Figura 3). Para su adecuado manejo es necesario leer el manual del usuario que se enseña a continuación.

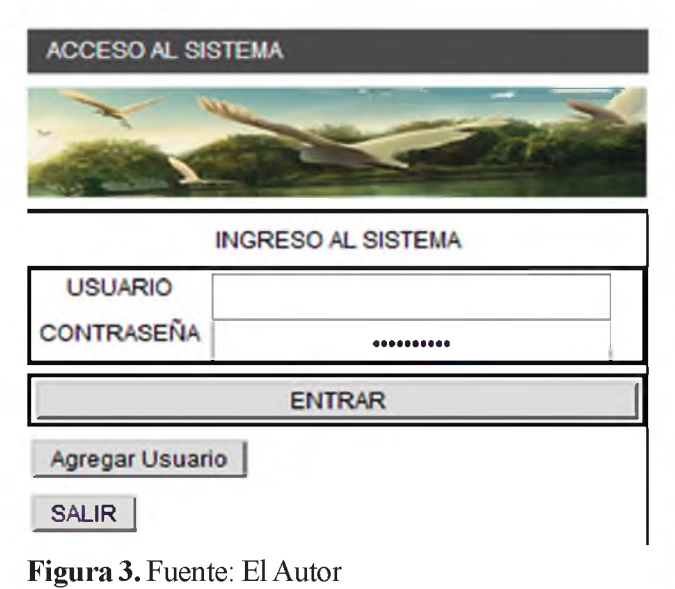

# **SINCRONIZAR** Agregar Numeros | **Numeros** Cerrar Sesión LESO AL SISTER DESINCRONIZAR Numeros  $\frac{8}{10}$ Menu Datos del Sistema Estado del moto Control del Sistema Desactivar **Cerrar Sesion** Figura 5. Fuente: El Autor **Add** 3:21 PM **ACCESO AL SISTEMA**

### *3.3.1 Manuel del Usuario*

Aquí se detalla un paso a paso gráficamente (Figuras 4 al 9) de las diferentes características que contiene la aplicación con el fin de obtener un adecuado manejo para lograr una excelente interacción, fácil y confiable.

1: Crear un Usuario y Contraseña; 2: Sincronización; 3: Guardar Números; 4: Datos del Sistema; 5: Estado del Motor; 6: Control del Sistema.

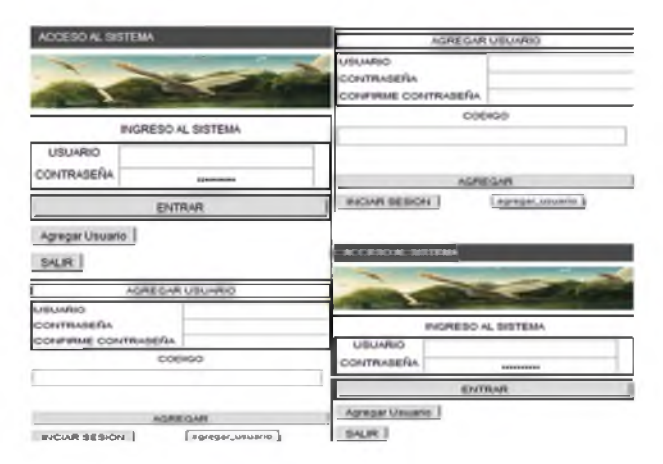

Figura 4. Fuente: El Autor

Figura 6. Fuente: El Autor

**Agregar Numeros** 

**LISTADO** 

"3202004271" "3184776038" "3202004271"

"3213535897"

Para agregar número móvil al cual se requiere sincronizar con el aplicativo, se digita el número deseado en el cuadro de texto que esta junto al botón agregar número.

**Registro de Numeros** 

Numeros

**ELIMINAR NUMERO** 

**REGRESAR** 

Hint for Tex

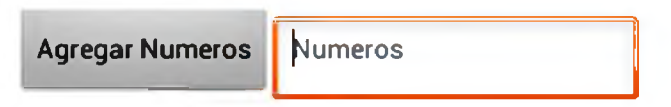

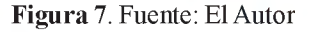

Una vez hecho esto se hace clic en el botón agregar número y este será agregado a la lista que se tiene.

Si lo que se busca es eliminar un número lo que se tiene que hacer es digitar el número a eliminar en el cuadro de texto que esta junto al botón eliminar número.

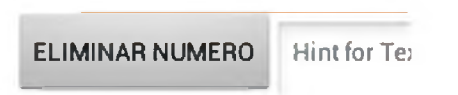

Figura 8. Fuente: El Autor

Una vez hecho esto se da clic en el botón eliminar número y este será borrado de la lista.

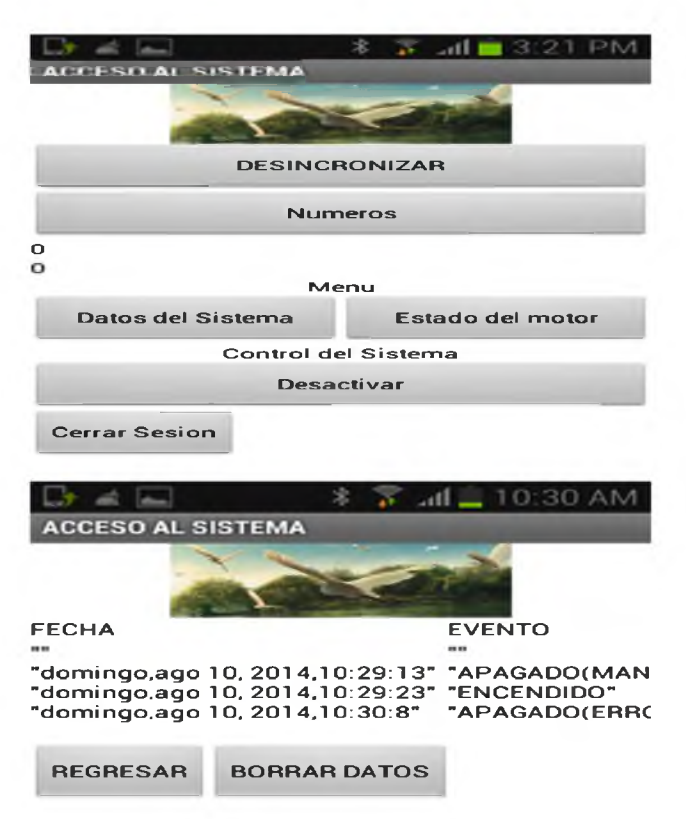

Figura 9. Interfaz Datos del sistema y base de datos Fuente: El Autor

Los datos del sistema se encuentran dentro del Menú de Opciones de la Aplicación y llevan a la base de datos de la aplicación, es decir una vez se da clic en el botón "Datos del sistema" este comunica directamente con la base de datos guardados de los eventos ocurridos anteriormente. La pantalla que se visualiza es la figura 9 en la cual se tiene una base de datos de la aplicación que cuenta con 2 aspectos generales:

a) FECHA: La fecha indica el momento o instante exacto en que ocurren los eventos programados a almacenarse en la base de datos, es decir ante cualquier eventualidad ya sea manual o automática, el registra ese dato en ese instante. Como se observa en la ilustración en el primer evento la fecha registrada que incluye el día y la hora exacta es "domingo, ago, 10, 2014 10:29".

- b) EVENTO: Los eventos indican el estado del motor en el sistema que están siendo almacenados en la base de datos; existen 3 clases de eventos: "ENCENDIDO", "APAGADO MANUAL" Y "APAGADO POR ERROR".
- v ENCENDIDO: Indica que el motor esta encendido y el sistema está funcionando correctamente.
- v APAGADO MANUAL: Registra al momento de apagar el sistema de forma.
- v APAGADO POR ERROR: Registra el momento de ocurrir algún taponamiento que impida el flujo del agua por la tubería, este sistema cuenta con una llave de paso para generar este error de forma manual, al momento de cerrarla bloquea el paso del agua y apagara el motor.

También se cuenta con el botón de "borrar datos" que se utiliza para borrar los registros almacenados del sistema que ya no se quiere visualizar. El botón "regresar" lleva nuevamente al menu del sistema.

#### *3.3. 2 Estado del Motor*

Si se quiere saber en qué estado se encuentra el motor (Figura 10) es decir si se encuentra encendido o apagado, se hace clic sobre el botón "Estado del motor".

Como se observa en la figura 10, si el motor se encuentra apagado, se mostrará un mensaje diciendo que esta desactivado tal como se muestra en la ilustración en la parte izquierda, caso contrario si el motor se encuentra encendido el mostrará un mensaje diciendo que se encuentra activo tal como lo enseña la ilustración en la parte izquierda.

| .<br>$\sqrt{3}$ 2.19 PM<br><b>ACCESO AL SISTEMA</b> | $D = D$<br>PN<br>ACCESO AL SISTEMA    |
|-----------------------------------------------------|---------------------------------------|
|                                                     |                                       |
| <b>DESINCRONIZAR</b>                                | <b>DESINCRONIZAR</b>                  |
| <b>Agregar Numeros</b><br><b>Numeros</b>            | Agregar Numeros<br>Numeros            |
| <b>Numeros</b>                                      | Numeros                               |
| <b>DESACTIVADO</b>                                  | <b>ACTIVADO</b>                       |
| Datos del Sistema<br>Estado del molor               | Datos del Sistema<br>Estado del motor |
| Control del Sistema                                 | Control del Sistema                   |
| <b>Desactivar</b>                                   | Desactivar                            |
| Cerrar Sesion                                       | Cerrar Sesion                         |

Figura 10. Interfaz para visualizar el estado del motor Fuente: El Autor

#### *3.3.3 Control del Sistema*

El control del sistema cuenta con la opción de Activar y Desactivar el motor "ON - OFF", como se puede observar en la ilustración superior izquierda, el motor se encuentra apagado y la aplicación da la opción de Activarlo es decir de encenderlo. En la figura 10 el motor ya se encuentra Activo y la aplicación da la opción de Desactivarlo es decir Apagarlo.

#### *3.3.4 Visualización de los sistemas de alerta en el móvil*

El sistema está programado para enviar mensajes de alerta en caso de un error ya sea manual es decir provocado por el usuario o por el mismo sistema ante cualquier taponamiento del flujo.

El mensaje de texto será enviado únicamente si el error es por ausencia de flujo dentro del sistema, de lo contrario un error manual provocado por los operarios intencionalmente no enviará menajes de texto. El tiempo de espera en conocer el tipo de error es casi que inmediato, en el se podrá identificar si el error fue por taponamiento del fluido o si por el contrario fue un error provocado manualmente por los operarios. Se cuenta con una alarma que se activará ante cualquier error ya sea manual o no, también cuenta con envío de mensajes a los operarios cuyos números estén programados para recibir mensajes dentro de la aplicación.

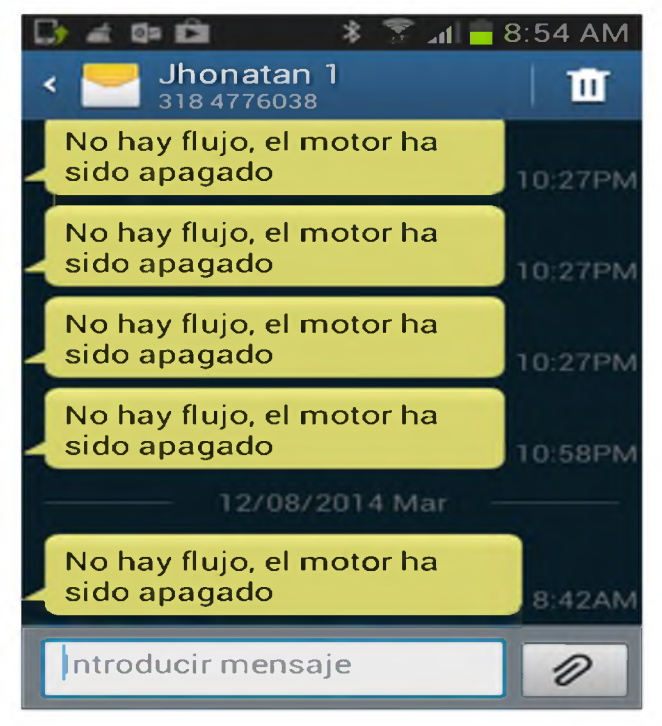

Figura 11. Interfaz visualización de errores del sistema, Fuente: El Autor

Como se observa, el mensaje recibido por el operario o los operarios a causa de un error por falta de flujo es "NO HAY FLUJO, EL MOTOR HA SIDO APADADO" si el error es provocado manualmente no se enviarán mensajes pero si se activa el sistema de alarma. En la figura 13 hay una secuencia de mensajes pero en realidad solo se recibe uno, esto paso por las pruebas realizadas previamente al sistema.

## **4. Conclusiones**

La realización de este proyecto demostró que el desarrollo de aplicaciones móviles hacen más cómodo y práctico el diario vivir de los seres humanos, que son herramientas de desarrollo en auge, que permite implementarse exitosamente en muchos sectores, en este caso se usó para una aplicación de carácter comercial mostrando el potencial de esta tecnología y su enorme aplicabilidad dentro de la sociedad.

Se culminó con éxito todas y cada una de las etapas que se plantearon al inicio, teniendo en cuenta que se desarrolló un prototipo y a su vez una aplicación la cual fue capaz de detectar, visualizar y almacenar los datos obtenidos a través de la tarjeta Arduino en la cual se estableció la comunicación.

Una vez que se culminó este proyecto se dió por empezada la fase inicial de una serie de pasos para llegar al final de un proyecto magno donde se busca implementar este prototipo a gran escala en las grandes empresas del país, que sirva de gran manera en sus intereses económicos y prácticos, y que de una vez sea el principio de la llegada de nuevas tecnologías a estas empresas rompiendo la brecha digital mediante el uso de ellas.

Se espera hacer de esta aplicación portable a muchas plataformas móviles y nuevos dispositivos con el fin de hacerla más asequible a todos los que puedan necesitar y estén interesados y que por una u otra razón la deban adquirir, contribuyendo a que los diferentes sectores de la industria emprendan un camino sin fin a la digitalización y modernización de sus empresas.

# **5. Referencias bibliográficas**

AMC (Android Market Central), 2011. Android Market sobrepasa las 250.000 aplicaciones. Fecha de visita: 3 de mayo de 2015. Sitio web disponible en << [http://www.xatakandroid.com/mercado/android](http://www.xatakandroid.com/mercado/android-)market-sobrepasa-las-250000-aplicaciones>>.

- Camargo R. Revistalogistoca.com. 2012. Crecimiento Del Petróleo en Colombia Fecha de Visita: 30 de abril de 2015. Sitio web disponible en:  $\leq$ http:// [www.revistadelogistica.com/crecimiento-de-la-in](http://%e2%80%a8www.revistadelogistica.com/crecimiento-de-la-in-%e2%80%a8dustria-petrolera.asp)[dustria-petrolera.asp](http://%e2%80%a8www.revistadelogistica.com/crecimiento-de-la-in-%e2%80%a8dustria-petrolera.asp)>>
- CCA (Creative Commons Attribution) for Android. 2012. Android la plataforma móvil más popular del mundo" Developer.Android.com. 01/2012. Fecha de visita: 1 de Mayo de 2015. Sitio web disponible en: <<[http://developer.android.com/about/index.](http://developer.android.com/about/index.%e2%80%a8html?)  [html?>](http://developer.android.com/about/index.%e2%80%a8html?)>(en ingles).
- Jackson, Rob. 2009. Sony Ericsson, HTC Androids fijado para el verano 2009". Fecha de visita: 28 de Mayo de 2015. Sitio web disponible: «http:// phandroid.com/2008/12/10/sony-ericsson-htcandroids-set-for-summer-2009/
- Mann, Mick. 2010. Introduccion al Android un método diferente para la nueva era. Fecha de visita: 30 de Mayo de 2015. Sitio web disponible: http:// bloks.google.com.co/books?id=zt3Bjll4 nc8c&pg= PA13&Ipg=PA13&
- Murphy David, 2010. Extrapolating the Apple-Android Showdown: Who's Right?. Fecha de visita: 3 de mayo de 2015. Sitio web disponible en:<< http:// [www.pcmag.com/article2/0,2817,2366624,00.](http://www.pcmag.com/article2/0,2817,2366624,00) asp>>.
- OHA (Open Handset Alliance), 2013. Android™ delivers a complete set of software for mobile devices. Fecha de visita: 29 de mayo de 2015. Sitio web disponible en:<<<http://www.openhand> setalliance.com/ android\_overview.html >>.
- Rojas Ferley. 2013. Arduino y Android una Pareja para Aplicaciones de Ubicuidad. Fecha de visita 20 de agosto de 2015. Sitio web disponible en: <[http://](http://%e2%80%a8www.laccei.org/LACCEI2013-Cancun/Refereed%e2%80%a8Papers/RP060.pdf)  [www.laccei.org/LACCEI2013-Cancun/Refereed](http://%e2%80%a8www.laccei.org/LACCEI2013-Cancun/Refereed%e2%80%a8Papers/RP060.pdf) [Papers/RP060.pdf>](http://%e2%80%a8www.laccei.org/LACCEI2013-Cancun/Refereed%e2%80%a8Papers/RP060.pdf).
- Ryan Paul, 2009. Introducction to Google Android". Fecha de visita: 2 de mayo de 2015.Sitio web disponible en: <<<http://arstechnica.com/gadgets/2009/> 02/an-introduction-to-google-android-fordevelopers/ >> (en ingles).
- Shakland, Stephen. 2007. Piezas Android maneras de Google con grupo de la industria Java.Fecha de visita: 4 de mayo de 2015.Sitio web disponible: << [http://www.cnet.com/news/googles-android](http://www.cnet.com/news/googles-android-)parts-ways-with-java-industry-group/.
- Fundamentos de ingeniería de software. Fecha visita 8 septiembre 2015. Sitio web disponible en: https:// fundingsoft.wordpress.com/unidades/
- Revista Dinero, (2015). Barril sin fondo. Fecha de visita: 8 de septiembre de 2015. Sitio web [http://www.](http://www) dinero.com/edicion-impresa/caratula/articulo/losproblemas-industria-petrolera-colombiana/205439.